#### Images and PictureBoxes

A PictureBox is a frame or a container for an image much the same way as a text box is a container for text.

The easiest way to load an image in a picture box is to set its image property. When you click on the image property, a browser window opens which allows the user to choose the image.

|         | A second block and a time | -                     |   |
|---------|---------------------------|-----------------------|---|
| 🛃 Form1 | AccessibleDescription     |                       |   |
|         | AccessibleName            |                       |   |
|         | AccessibleRole            | Default               |   |
|         | Anchor                    | Top, Left             |   |
|         | BackColor                 | Control               |   |
|         | BackgroundImage           | (none)                |   |
| ······  | BackgroundImageLayout     | Tile                  |   |
|         | BorderStyle               | None                  |   |
|         | ContextMenuStrip          | (none)                |   |
| ė į     | Cursor                    | Default               |   |
|         | Dock                      | None                  |   |
|         | Enabled                   | True                  | / |
|         | ErrorImage                | System.Drawing.Bitmap |   |
|         | GenerateMember            | True                  |   |
|         | Image                     | 🔲 (none) 🛛 🛄          |   |
|         | ImageLocation             |                       |   |
|         | InitialImage              | System.Drawing.Bitmap |   |
| E       | Location                  | 31, 89                |   |
|         | Locked                    | False                 |   |

click here to browse for image.

### Browse for Image

| elect Resource           | ? 🗙       |
|--------------------------|-----------|
| Resource context         |           |
| Import Clear             |           |
| O Project resource file: |           |
| Resources.resx           |           |
| (none)                   |           |
|                          |           |
|                          |           |
|                          |           |
| Import                   |           |
|                          | OK Cancel |
|                          |           |

Make sure Local Resource radio button is chosen then click import button.

| Select Resource                                                                                                    | ? 🔀       |
|----------------------------------------------------------------------------------------------------|-----------|
| Resource context <ul> <li>Local resource:</li> <li>Import Clear</li> </ul> <li>Project resource file: <ul> <li>Resources.resx</li> </ul> </li> |           |
| Import                                                                                                    | OK Cancel |

#### Visible Property

```
Private Sub btnShow_Click(ByVal sender As
    picBanff.Visible = True
End Sub
```

You can set the visible properties of the picture box as either true or false.

## Loading Images Dynamically

Just as an integer can be declared eg. Dim my age As Integer

an image may also be declared.

Dim imgSomePicture as Image

Dim imgSomePicture As Image = Image.FromFile("c:\Documents and Settings\James\ My Documents\Visual Studio 2005\Projects\ImageLoader\ImageLoader\face3.gif")

Everything that is in the brackets above represent the path (location) of the image.

#### Simplifying the Path Through Consolidation

In order to load an image the program needs to be able to know where it is. The location of a file is sometimes referred to as a path. In this example, the program needs to look through a complex series of folders to find the image file. By declaring a String to accept the path information we make the program easier to read.

Path information assigned to String

```
Dim ImagePath As String =
"c:\Documents and Settings\James\My Documents\Visual Studio 2005\Projects\ImageLoader\ImageLoader\face3.gif"
Dim ImagePath2 As String =
"c:\Documents and Settings\James\My Documents\Visual Studio 2005\Projects\ImageLoader\ImageLoader\banff.jpg"
Dim img As Image = Image.FromFile(ImagePath)
Dim img2 As Image = Image.FromFile(ImagePath2)
```

#### Banff or Face

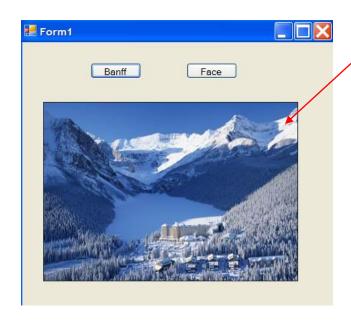

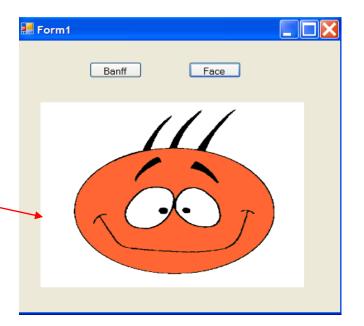

# Today I Think I'll Drive My....

We will create a series of radio buttons within a group box. When a radio button is cliked, a picture matching that radio button will be displayed in the picture box.

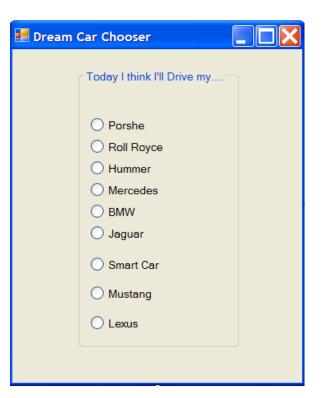

Radio buttons are uneven....not very professional looking!

#### Format to the Rescue

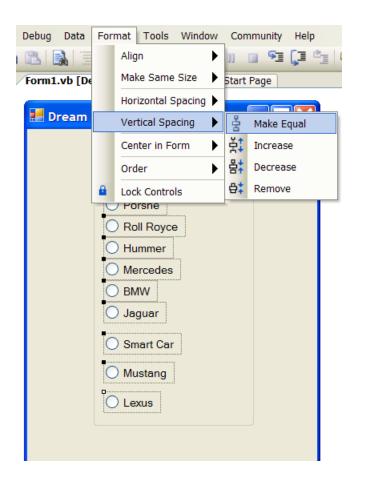

Hightlight all of the radio buttons and then choose: Format > Vertical Spacing > Make Equal

## The Result...Perfect Spacing

| 🛃 Dream Car Chooser 📃 🔲 🔀                                                                                          |  |  |
|----------------------------------------------------------------------------------------------------|--|--|
| Today I think I'll Drive my<br>Porshe<br>Roll Royce<br>Hummer<br>Mercedes<br>BMW<br>Jaguar<br>Smart Car<br>Mustang |  |  |
| OLexus                                                                                                    |  |  |
|                                                                                                    |  |  |

#### Add a Picture Box

| 🛃 Dream Car Chooser         |                                       |
|-----------------------------|---------------------------------------|
| Today I think I'll Drive my |                                       |
| ◯ Porshe                    |                                       |
| O Roll Royce                |                                       |
| OHummer                     | · · · · · · · · · · · · · · · · · · · |
| O Mercedes                  |                                       |
| ⊖ BMW                       |                                       |
| ◯ Jaguar                    |                                       |
| O Smart Car                 |                                       |
| O Mustang                   |                                       |
| OLexus                      |                                       |
|                             |                                       |
|                             |                                       |
|                             |                                       |

picCar with 3D border.

#### **Pretty Pictures**

Go onto the net and download pictures and store them in a folder that is placed within the project folder.

Make sure that the SizeMode property of picCar is set to "StretchImage".

Declare each picture as an image.

Create a String variable for each image which denotes the path.

The best way to get the correct path of the image is to

right-click on the image, choose properties and then to

high-light and copy the path where it reads location.

C:\Documents and Settings\James\My Documents\Visual Studio 2005\Projects\ImageLoader\CarPictures\mercedes.jpg

Add the name of the image file to the end of the location and you have the full path.

| merced <del>es.jp</del> | g Properties                            | ?        |  |
|-------------------------|-----------------------------------------|----------|--|
| General Sumr            | nary                                    |          |  |
| <b>@</b>                | mercedes.jpg                            |          |  |
| Type of file:           | JPEG Image                              |          |  |
| Opens with:             | Ge Fireworks MX Change                  | e        |  |
| Location:               | l Studio 2005\Projects\ImageLoader\Carl | Pictures |  |
| Size:                   | 82.2 KB (84,186 bytes)                  |          |  |
| Size on disk:           | 84.0 KB (86,016 bytes)                  |          |  |
| Created:                | Today, September 27, 2006, 11:19:47 Pl  | м        |  |
| Modified:               | Today, September 27, 2006, 11:19:01 PM  |          |  |
| Accessed:               | Today, September 27, 2006, 11:21:33 PM  |          |  |
| Attributes:             | Read-only Hidden Adva                   | inced    |  |
|                         |                                         |          |  |
|                         | OK Cancel                               | Apply    |  |

### **Updated Program**

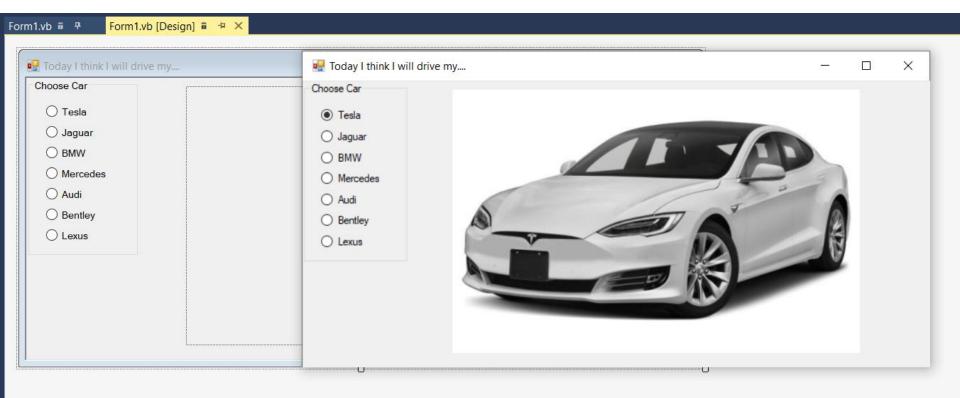

# **Declare path Strings**

| DreamCars | - F (Form1 Events) - F Load                                                                                     |   |
|-----------|----------------------------------------------------------------------------------------------------|---|
| 1 📮       | Public Class Form1                                                                                              | = |
| 2         | Dim imageTeslaPath As String                                                                                    |   |
| 3         | Dim imageJaguarPath As String                                                                                   |   |
| 4         | Dim imageBMWPath As String                                                                                      |   |
| 5         | Dim imageMercedesPath As String                                                                                 |   |
| 6         | Dim imageAudiPath As String                                                                                     |   |
| 7         | Dim imageBentleyPath As String                                                                                  |   |
| 8         | Dim imageLexusPath As String                                                                                    |   |
| 9         |                                                                                                    |   |
| 10        |                                                                                                    |   |
| 11        | 'Dim imgJaguar As Image                                                                                         |   |
| 12        |                                                                                                    |   |
| 13 🖻      | Private Sub Form1_Load(sender As Object, e As EventArgs) Handles MyBase.Load                                    |   |
| 14        | <pre>imageTeslaPath = "C:\Users\James\source\repos\DreamCars\DreamCars\My Project\images\tesla.jpg"</pre>       |   |
| 15        | <pre>imageJaguarPath = "C:\Users\James\source\repos\DreamCars\DreamCars\My Project\images\jaguar.jpg"</pre>     |   |
| 16        | <pre>imageBMWPath = "C:\Users\James\source\repos\DreamCars\DreamCars\My Project\images\bmw.jpg"</pre>           |   |
| 17        | <pre>imageMercedesPath = "C:\Users\James\source\repos\DreamCars\DreamCars\My Project\images\mercedes.jpg"</pre> |   |
| 18        | <pre>imageAudiPath = "C:\Users\James\source\repos\DreamCars\DreamCars\My Project\images\audi.jpg"</pre>         |   |
| 19        | <pre>imageBentleyPath = "C:\Users\James\source\repos\DreamCars\DreamCars\My Project\images\bentley.jpg"</pre>   |   |
| 20        | <pre>imageLexusPath = "C:\Users\James\source\repos\DreamCars\DreamCars\My Project\images\lexus.jpg"</pre>       |   |
| 21        | End Sub                                                                                                    |   |

Your paths will be different

# Get path by going to source of pictures

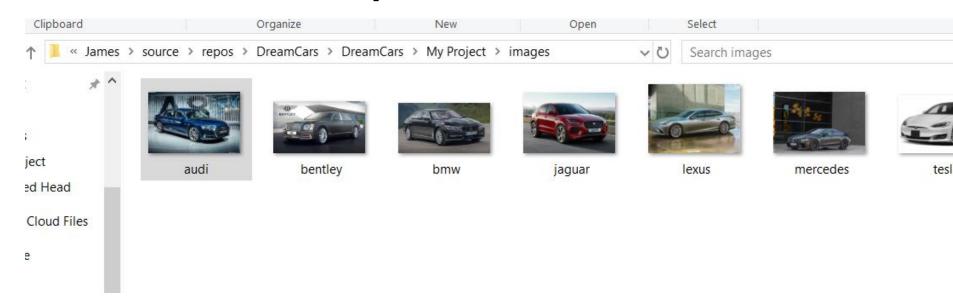

# **Radio Button Code**

Private Sub RadTesla\_CheckedChanged(sender As Object, e As EventArgs) Handles RadTesla.CheckedChanged
 picCars.Image = Image.FromFile(imageTeslaPath)
End Sub
Private Sub RadJaguar\_CheckedChanged(sender As Object, e As EventArgs) Handles RadJaguar.CheckedChanged

```
picCars.Image = Image.FromFile(imageJaguarPath)
End Sub
```

```
Private Sub RadBMW_CheckedChanged(sender As Object, e As EventArgs) Handles RadBMW.CheckedChanged
    picCars.Image = Image.FromFile(imageBMWPath)
End Sub
```

```
Private Sub RadMercedes_CheckedChanged(sender As Object, e As EventArgs) Handles RadMercedes.CheckedChanged
    picCars.Image = Image.FromFile(imageMercedesPath)
End Sub
```

Private Sub RadAudi\_CheckedChanged(sender As Object, e As EventArgs) Handles RadAudi.CheckedChanged
 picCars.Image = Image.FromFile(imageAudiPath)
End Sub

```
Private Sub RadBentley_CheckedChanged(sender As Object, e As EventArgs) Handles RadBentley.CheckedChanged
    picCars.Image = Image.FromFile(imageBentleyPath)
End Sub
```

```
Private Sub RadLexus_CheckedChanged(sender As Object, e As EventArgs) Handles RadLexus.CheckedChanged
    picCars.Image = Image.FromFile(imageLexusPath)
End Sub
```